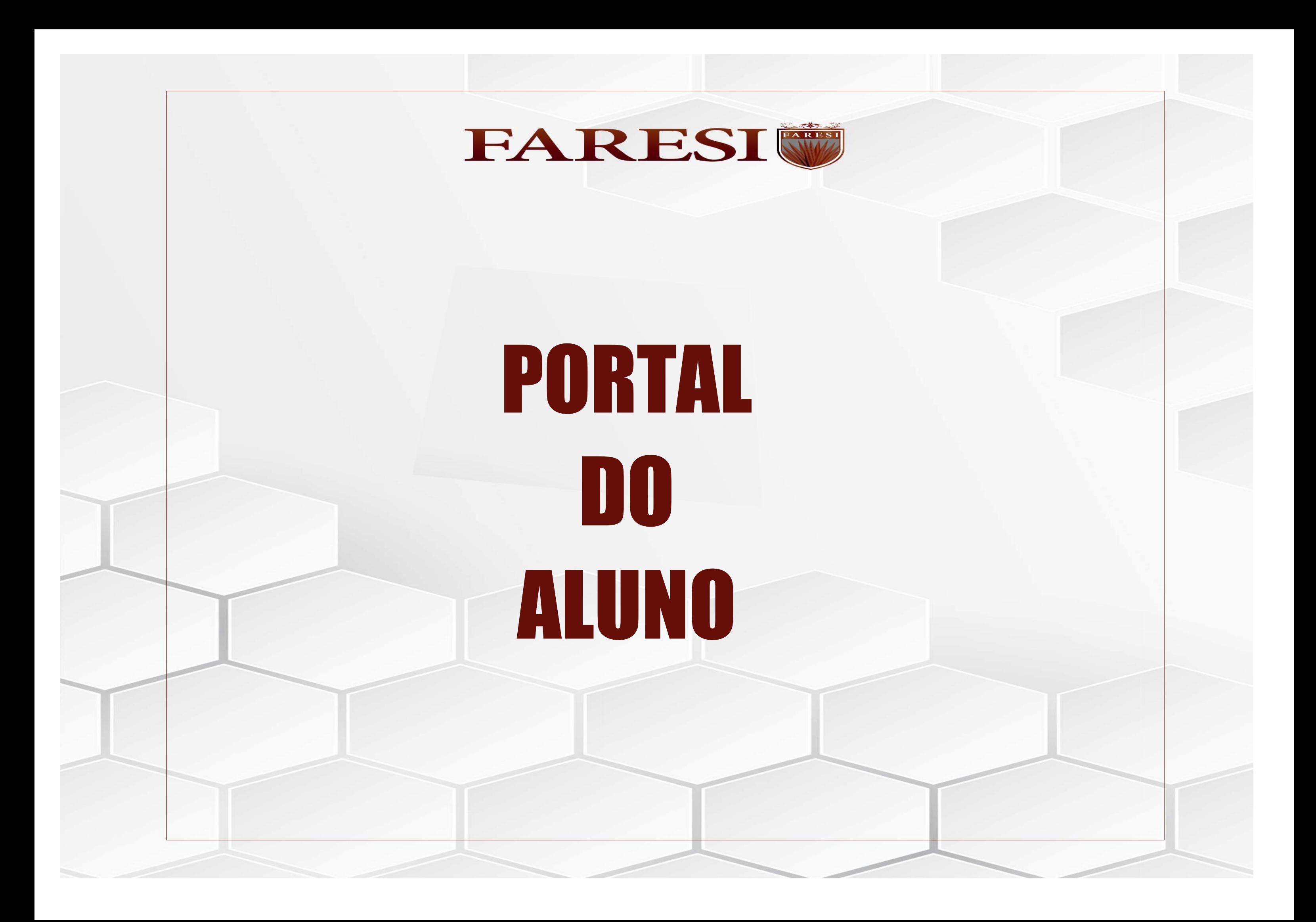

# Sumário

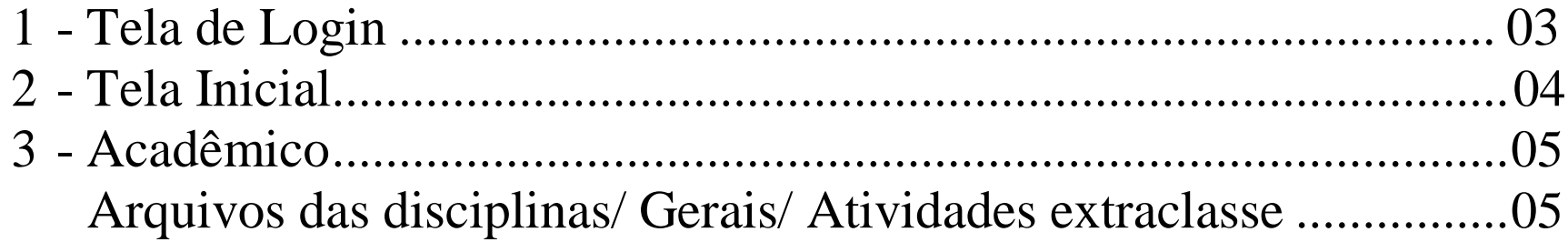

## **PORTAL DO ALUNO**

#### 1- Tela de Login

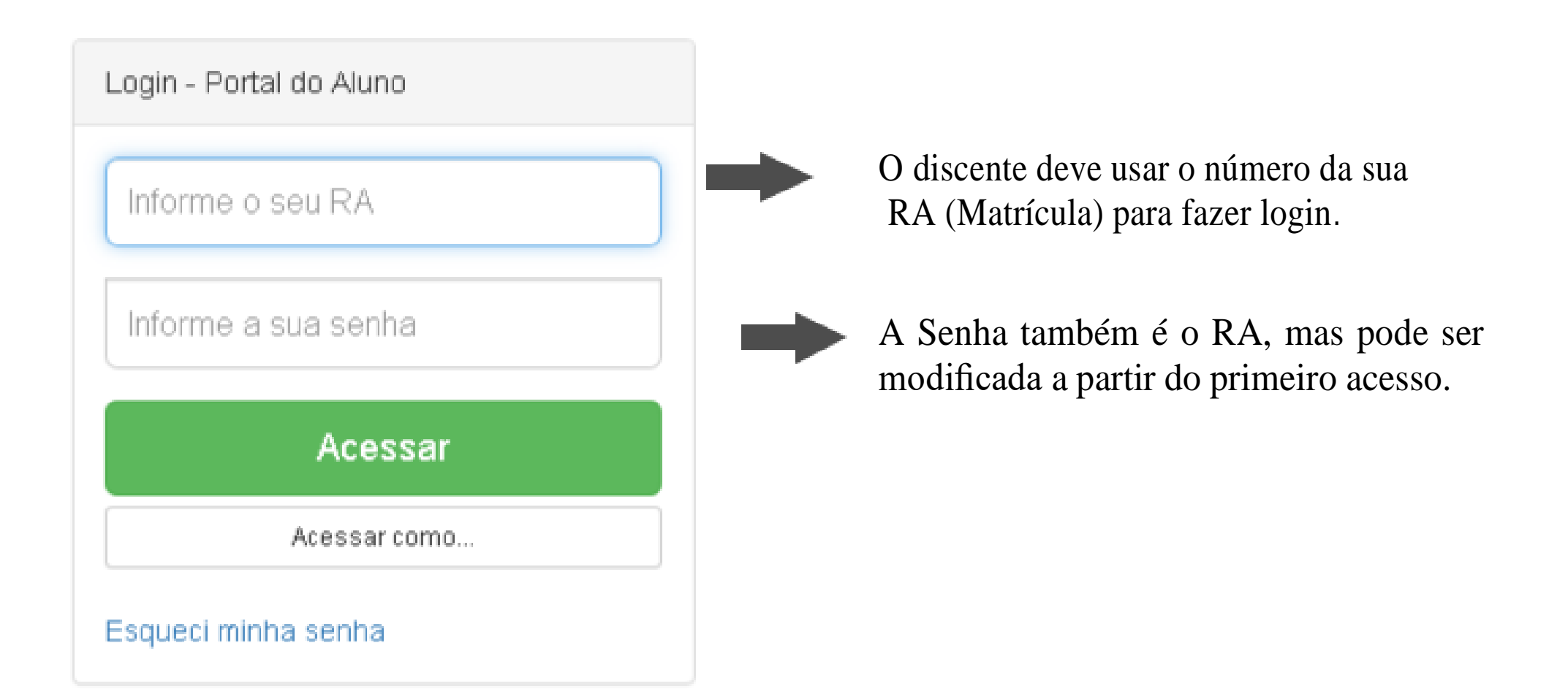

#### 2 - Tela inicial

A página inicial dispõe de campos para acesso, sendo eles:

ACADÊMICO,SECRETARIA, FINANCEIRO, BIBLIOTECA E UTILIDADES.

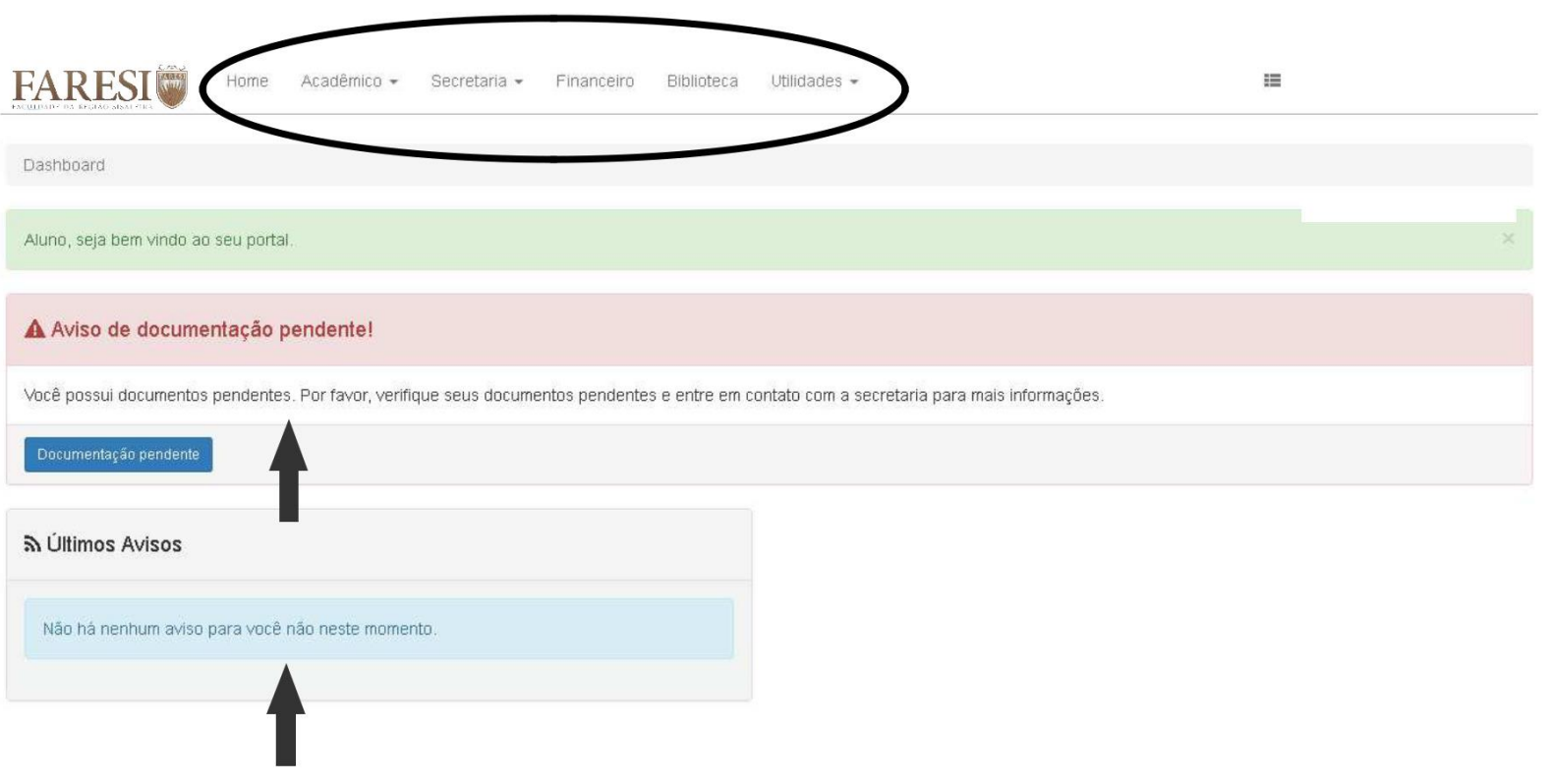

É na página inicial que você vai encontrar informações dos dias, horários links e informações para acesso às aulas remotas e presenciais, bem como, todos os avisos pertinentes aos discentes. Este é o canal de comunicação entre docentes e discentes.

### 3 – Acadêmico

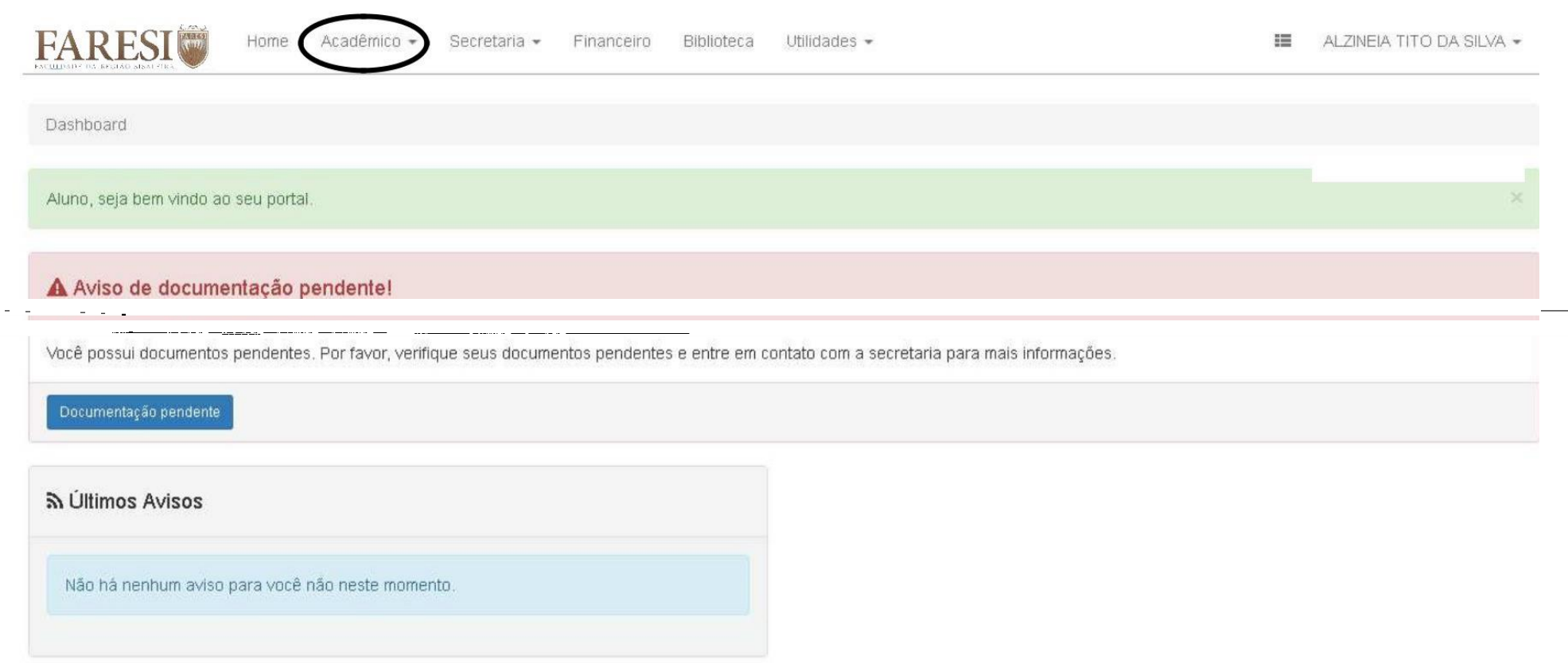

No Menu Acadêmico você encontrará:

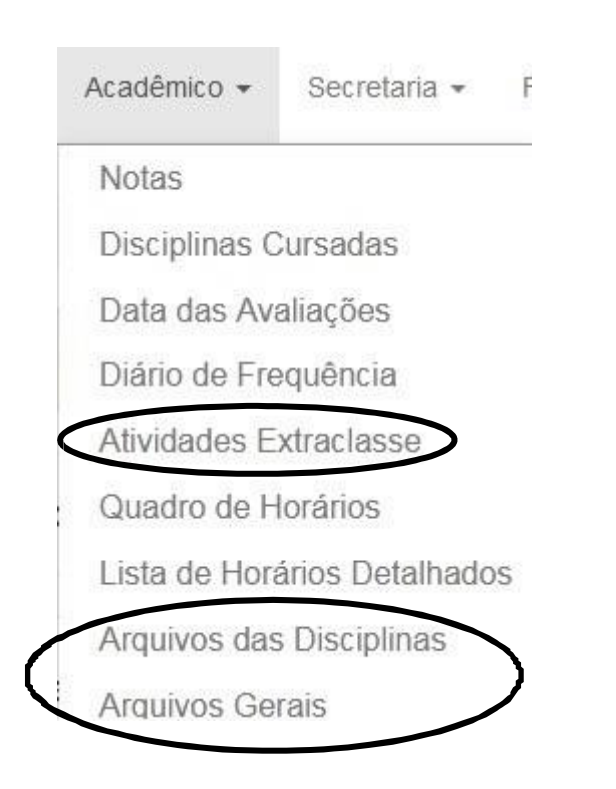

#### ARQUIVOS DAS DISCIPLINAS/ ARQUIVOS GERAIS/ATIVIDADES EXTRACLASSE:

Nestes campos, o discente deverá acompanhar todo o encaminhamento de arquivos enviados pelos docentes, tais como: vídeos, documentos, imagens, atividades <sup>e</sup> demais suportes para as aulas.